# **The New York Society Library Presents:**

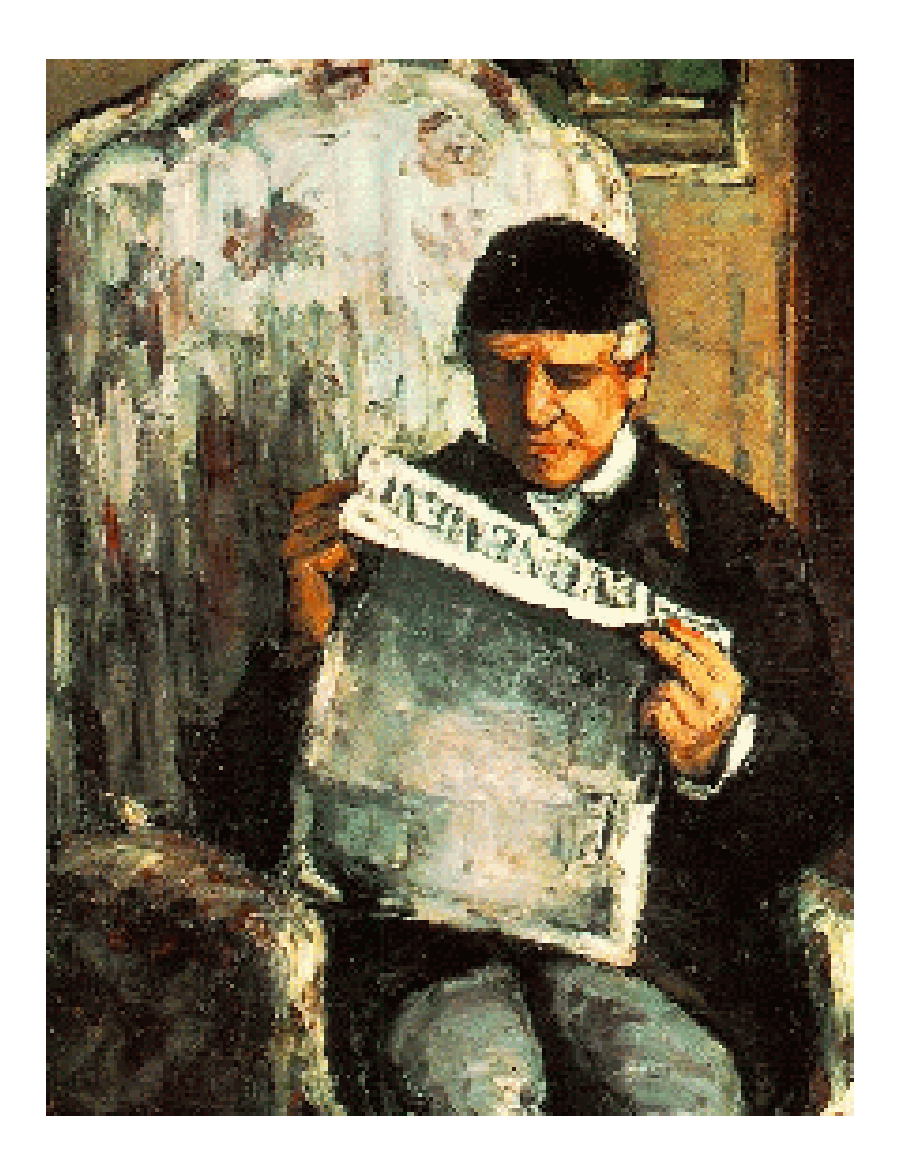

# **Online Periodicals**

Ingrid Richter Head of Systems

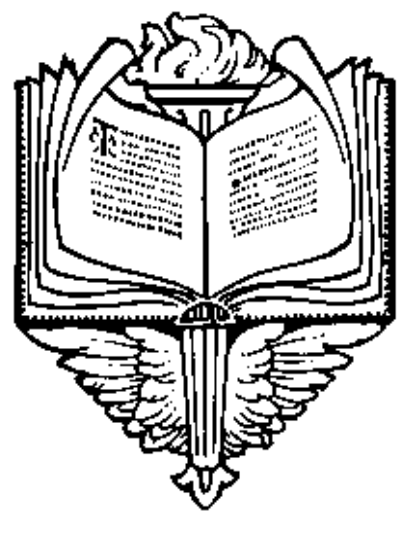

# INDEX

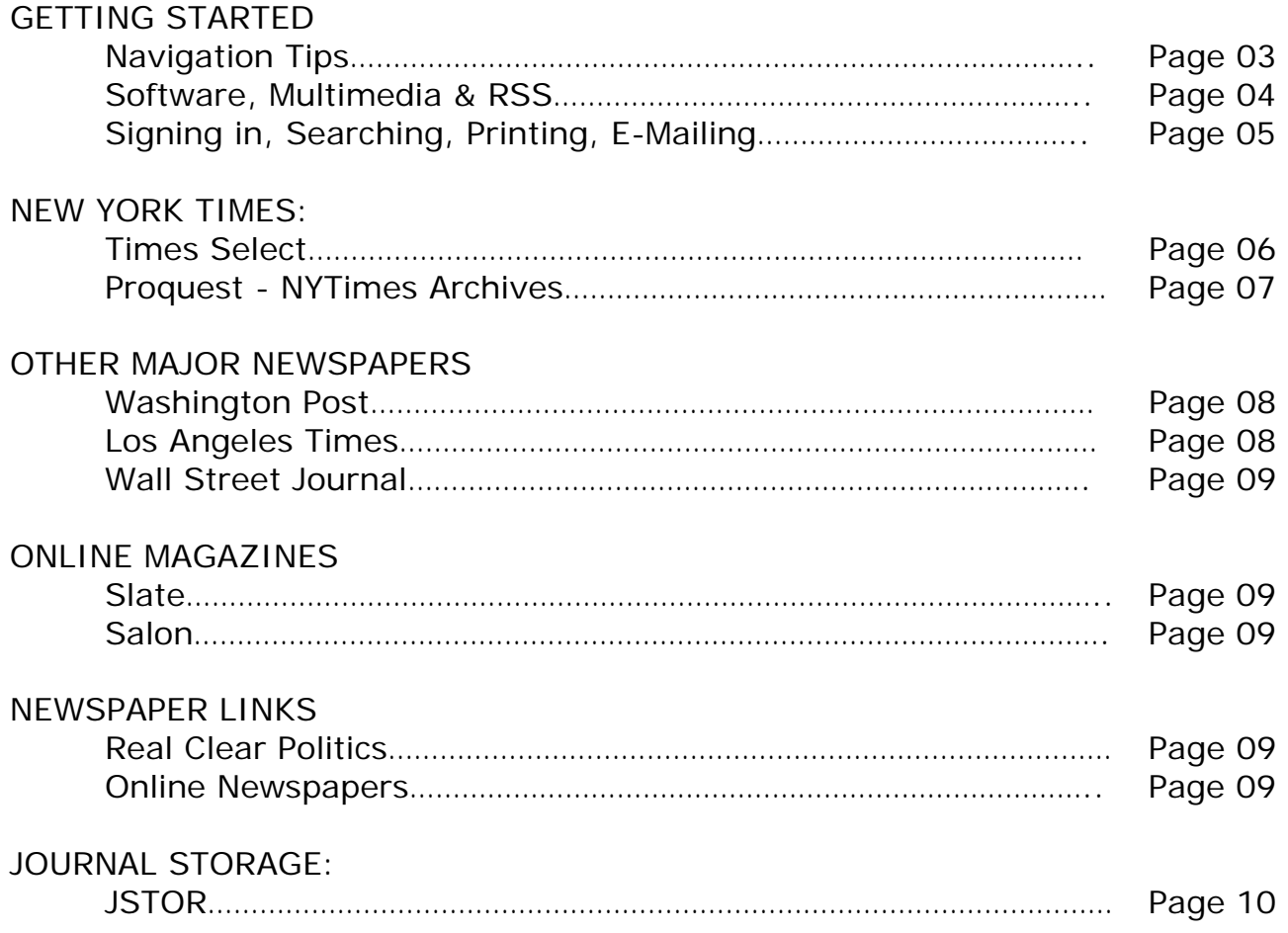

**GETTING STARTED** 

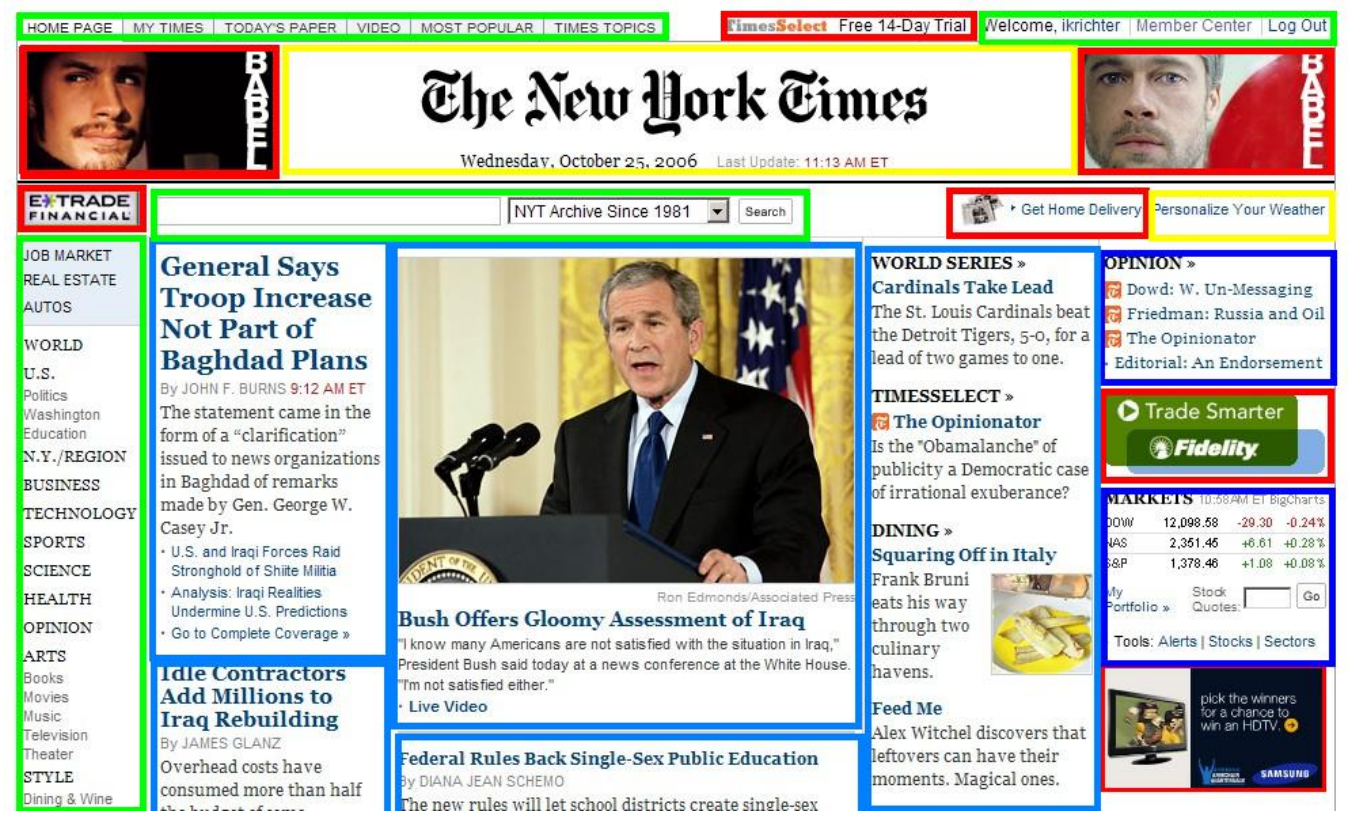

# **THE GOOD:**

Almost every single newspaper in the world is online and free to browse. For a complete listing of all online newspapers, visit: http://onlinenewspapers.com/ You do not need a subscription to the paper to view the headlines, but you may need to open a free online account with them to read the complete article.

# **THE BAD:**

Newspapers and other online periodicals are commercial enterprises. This often means online ads that are larger and more distracting than the article themselves. They will also try to target your e-mail with news stories and related ads. Be careful when you sign up for your free account, and make sure you uncheck every box for additional e-mail and spam.

# **THE UGLY:**

News sites often try to cram as much information onto their front page as possible. This often makes navigation of the site tricky and confusing. In the above example, the blue boxes are the actual content of the New York Times webpage (often times, it's just a paragraph summary of the main article). The yellow boxes are informational, the green boxes are for navigation, and the red boxes are all ads. You'll notice the New York Times online has five columns of information to read.

# **NAVIGATION TIPS:**

Look at the very top and bottom (and, often times, the left-hand column) of any of the newspaper web pages. This is where they will keep their major navigation tools (in green on the above picture). The center and right-hand side will generally be filled with content and ads.

# **ONLINE PERIODICALS GETTING STARTED**

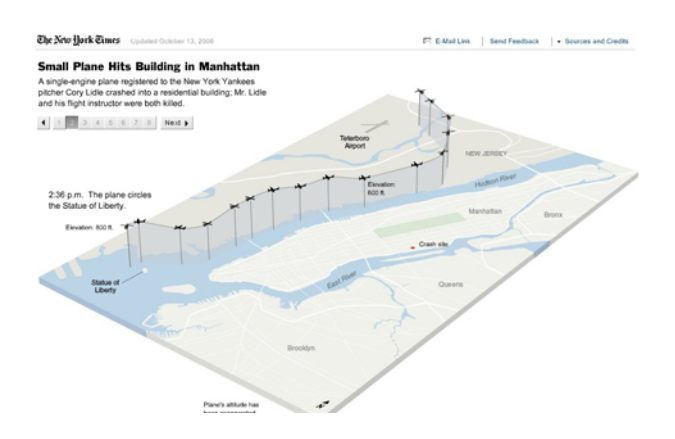

### **SOFTWARE:**

In order to visit any of these websites, you will need a web browser (either AOL, Internet Explorer, Netscape, Mozilla Firefox or Safari) and an Internet connection. Most news sites are graphics-intensive, so the faster your connection (i.e. cable modem or DSL), the better the site will display. The following plug-ins are also useful. All are free and can be downloaded from the following links:

- Adobe Acrobat Reader: http://www.adobe.com/support/downloads/main.html
- Macromedia Flash Player: http://www.macromedia.com/go/getflashplayerbutton/
- Real Player: http://www.real.com/player/index.html
- Windows Media Player: http://www.microsoft.com/windowsmedia

# **MULTIMEDIA (VIDEO & SOUND):**

Online newspapers often offer the option of watching or listening to news events (often times with ads placed before the actual content). You will need to have Macromedia Flash Player and either Windows Media Player (included with most new Windows computers) or Real Player installed on your computer. The New York Times offers a multimedia page with all of their archived listings at:

http://www.nytimes.com/pages/multimedia/index.html Unlike news stories, these multimedia offerings are archived and available past the one-week limit.

### **RSS FEEDS:**

# **Fine-Tuning Your Filter for Online Information**

# **http://www.nytimes.com/ref/technology/circuits/03basi.html**

NYTimes.com > Technology > Circuits

"Based on a programming language already used to create many Web sites, R.S.S. (Really Simple Syndication), enables Internet developers to post short site summaries describing recently added or updated items and links. Those postings are then scanned automatically by programs called R.S.S. readers to deliver specialized news-wire-style "feeds" to interested readers. These feeds, or news channels, are like personally tailored executive summaries containing dozens or even hundreds of headlines on a specific topic."

**GETTING STARTED** 

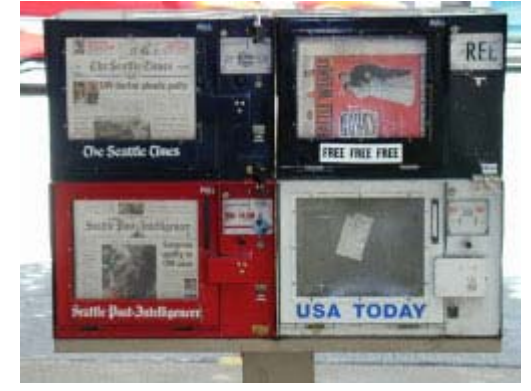

# **SIGNING IN**

Most on-line newspapers require you to register for access (this does not mean you need to pay anything). In order to register, go to the top of the newspaper's main screen and click "log in" or "register." Either link will bring you to a new screen where you can register. There you must choose a passname, passcode, entering your email address, etc. It will most likely also ask you to check boxes about information that you would regularly like sent to you (e.g. headline new, entertainment new.) Beware of clicking too many boxes, as your email box may soon be inundated with emails from the newspaper.

### **SEARCHING FOR AN ARTICLE**

Most newspaper websites will have a search button at the top of the page. You can search for articles using various factors to narrow your search. The first of these is time span. If the article ran in the past week, it's generally best to search "in the past seven days." The NYTimes and many other papers allow free access to most articles for at least a week after they run. After that period, they can be found in the searchable archive. If you only know the author, or title, and/or subject of a piece, it's generally best to use the "advanced search" option (which usually appears in small lettering on the search page). The "advanced" option will allow you to fill in a variety of fields that will help specify your search.

# **PRINTING AN ARTICLE**

If you would like to print the text of an article, the best option is to click the "print" link located somewhere in a box near the main article. Clicking "print" will open a new window, which you can then print by going to "file" then "print" then "ok." Most newspapers do not include photos in their "printer-friendly" format. If you want to make sure the photos are included with the article, go directly to "file" and then "print."

# **SENDING AN ARTICLE TO A FRIEND**

To send and email to a friend, click on the "send" link that appears near the article (this sometimes appears as an envelope icon.) A new window will appear asking you to fill in the recipient's email address. It may also ask you for your own email address. There will also be a small space in which you may type a brief message. If you choose not to type your own message, the newspaper will typically include a standard message such as this for you: "Thomas Meaney thought you might be interested in this article." Some messages also give you the option of sending the message in HTML text or simply a link to the article. It's best to use the default mode (which is usually the link) unless you know your recipient has an older operating system.

**NEW YORK TIMES http://www.nytimes.com**

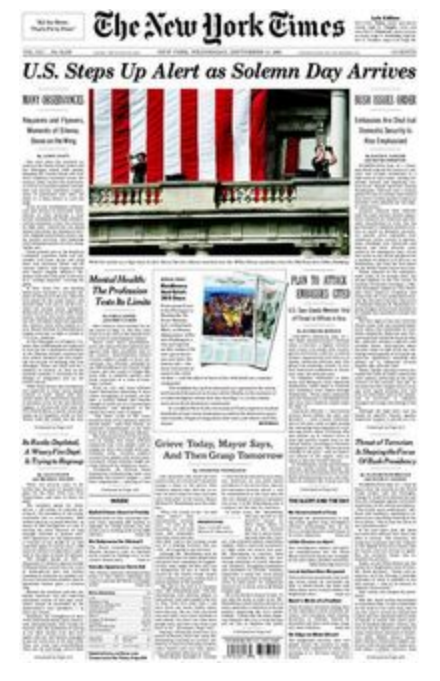

The New York Times is a newspaper published in New York City by Arthur Ochs Sulzberger Jr. and distributed internationally. It is owned by The New York Times Company, which publishes 15 other newspapers, including the International Herald Tribune and the Boston Globe. Nicknamed the "Gray Lady" for its staid appearance and style, it is regarded as a newspaper of record in the United States. (Wikipedia)

THE NEW YORK TIMES COMPANY Annual Revenue: \$831.8 million USD (First Quarter 2006) Employees: 11,965 Stock Symbol: NYSE: NYT Website: www.nytco.com

**TODAY'S PAPER** http://www.nytimes.com/pages/todayspaper/index.html

For a listing of Today's Headlines, visit http://www.nytimes.com and click on "TODAY'S PAPER" - the third tab at the top of the screen. This includes a small, digitized picture of the main page of the newspaper, as well as text links and a section breakdown. Divide the screen into thirds, lengthwise, and ignore everything in the last third of the screen - it's advertising.

For a pure text breakdown of the newspaper (no pictures or ads), visit the Site Index in the "Members Center" (http://www.nytimes.com/ref/membercenter/help/siteindex.html). To do this visit the main page and select "Member Center" at the top of the Screen. From the left-hand column, look for "Site Help" and click on "Site Index". Bookmark this page for fast access.

# The New Hork Times

To return to the New York Times main page at any time, click the New York Times logo or select "HOME PAGE" from the top tabs.

# **TIMES SELECT**

Times Select is a feature of the New York Times on-line edition that restricts access to certain articles, notably editorials. Articles marked with an orange tag are Times Select. If you are a subscriber to the paper edition of the Times, you can get free access by clicking on the orange "Times Select" icon in the upper right hand corner of the screen. If you are not a subscriber to the paper edition, the additional cost to access Times Select on-line is \$7.95 a month, \$49.95 per annum, or \$3.95 per article.

# **PROQUEST - NEW YORK TIMES ARCHIVES**

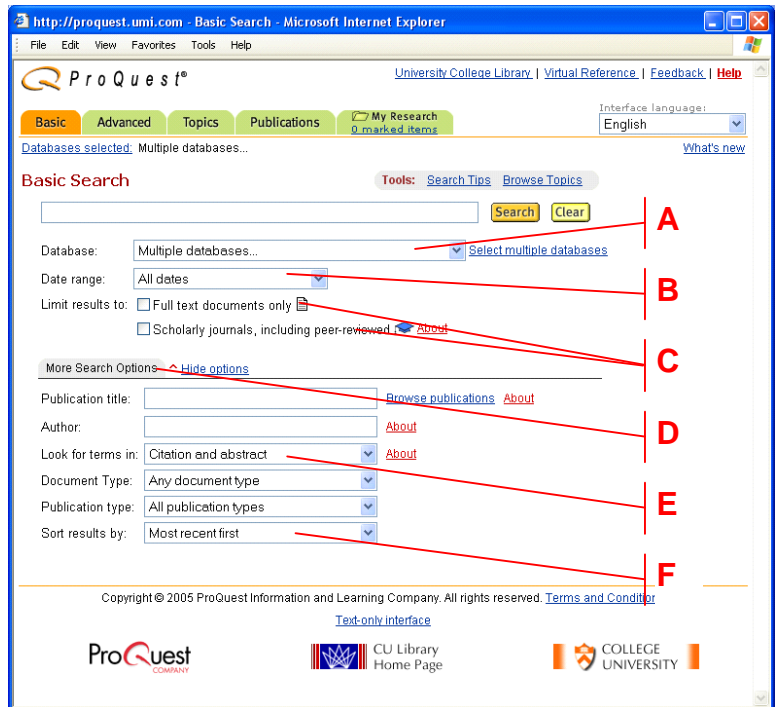

Proquest is a search tool that allows you to access the of the New York Times archives. This is best one of the best option for finding older articles. When you find article citations you want, Proquest gives you the option of reading an abstract of the article or viewing a PDF version. Please note the PDF version requires the program Adobe Acrobat.

To access Proquest (currently available in the library only):

- 1. Go to http://library.nysoclib.org/
- 2. Scroll down to "Remote Resources" and click on "Proquest"
- 3. Click on "CONNECT TO: ProQuest New York Times Archives Online (in library)"
- 4. You should be automatically authenticated and taken to the New York Times archives.

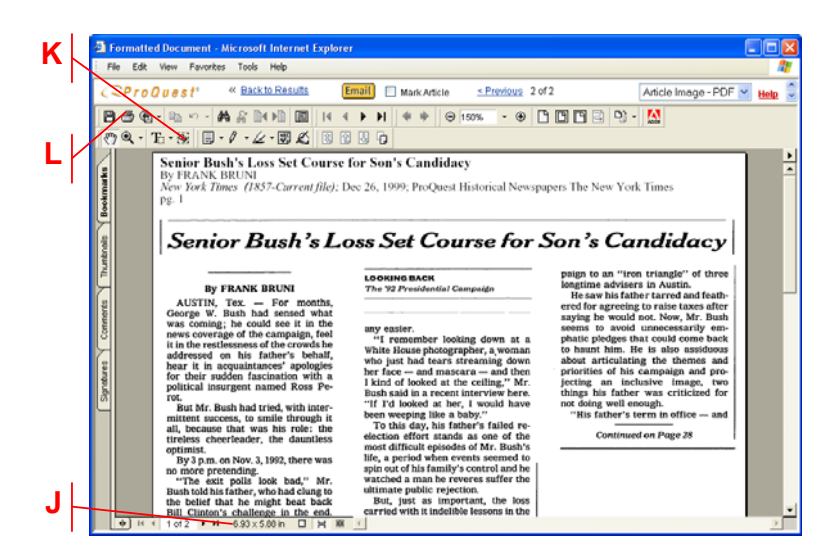

# **ONLINE PERIODICALS THE WASHINGTON POST www.washingtonpost.com**

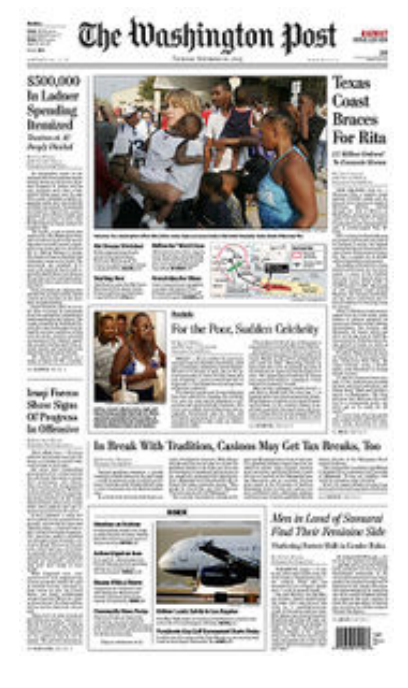

The Washington Post is the largest newspaper in Washington, D.C.. It is also one of the city's oldest papers, having been founded in 1877. Although the paper has a substantial history, it became perhaps most notable when, in the early 1970s, reporters Bob Woodward and Carl Bernstein spearheaded the media's investigation of Watergate. The reporters, and the paper, played a major role in the undoing of the Nixon presidency. (Wikipedia)

THE WASHINGTON POST COMPANY Annual Revenue: \$3.3 billion USD Employees: 14,800 Stock Symbol: NYSE: WPO Website: www.washpostco.com

# **Los Angeles Times**

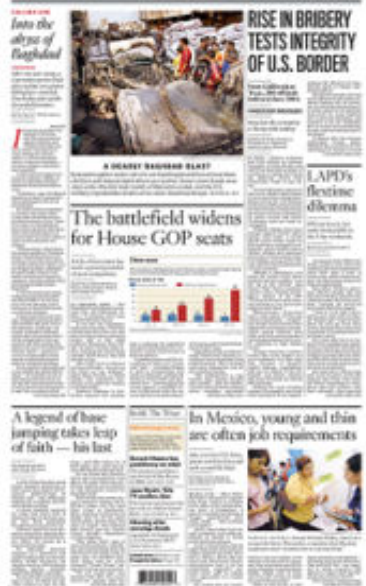

# **THE LOS ANGELES TIMES www.latimes.com**

The Los Angeles Times (also known as the LA Times) is a daily newspaper published in Los Angeles, California and distributed throughout the Western United States. With a circulation of 843,432 readers per day as of September 2005, it is the second-largest metropolitan newspaper in the United States (after The New York Times). (Wikipedia)

# TRIBUNE COMPANY

Annual Revenue: \$5.73 billion USD (2% FY 2005) Employees: 23,200 Stock Symbol: NYSE: TRB Website: www.tribune.com

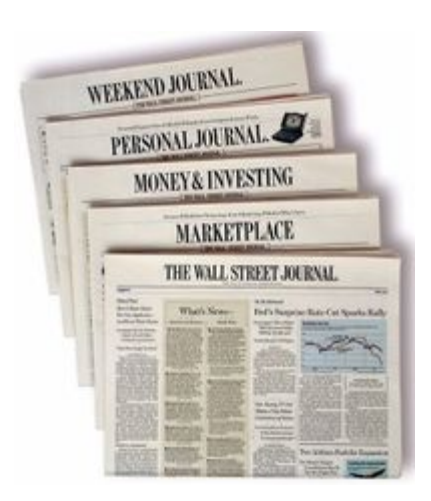

# **THE WALL STREET JOURNAL www.wsj.com**

The Wall Street Journal is an influential international daily newspaper published in New York City, New York with a worldwide average daily circulation of more than 2.6 million as of 2005. For many years it had the widest circulation of any newspaper in the United States, although it is currently second to USA Today with the Journal having a U.S. circulation of 1.8 million in November 2003. (Wikipedia)

# **ONLINE NEWSPAPERS:**

### • **SLATE**

### www.slate.com

Slate is an online news and culture magazine created in 1996 by former New Republic editor Michael Kinsley and owned by Microsoft (as part of MSN). On December 21, 2004, it was purchased by the Washington Post Company. Former political correspondent Jacob Weisberg is the current editor and the Washington Post Company's Cliff Sloan is Slate's publisher. (Microsoft's on-line culture magazine, which includes a daily analysis of "Today's Papers")

### • **SALON**

### www.salon.com

Salon.com (often just Salon) is the flagship web site of Salon Media Group, Inc., an Internet-based media company founded in 1995 by editor-in-chief David Talbot and several other colleagues from the San Francisco Examiner. The main website is presented as an online magazine, with content updated each weekday. Its headquarters are located in downtown San Francisco, California. (Wikipedia)

# **NEWSPAPER LINKS**

- **REAL CLEAR POLITICS**  www.realclearpolitics.com RealClearPolitics is a right-leaning Chicago based political website founded in 2000 by John McIntyre and Tom Bevan. (Wikipedia)
- **ONLINE NEWSPAPERS**  www.onlinenewspapers.com Listing of 10,000 newspapers from around the world, searchable by country and then by publication. (access to international English-speaking dailies)

# **ONLINE PERIODICALS JSTOR: JOURNAL STORAGE**

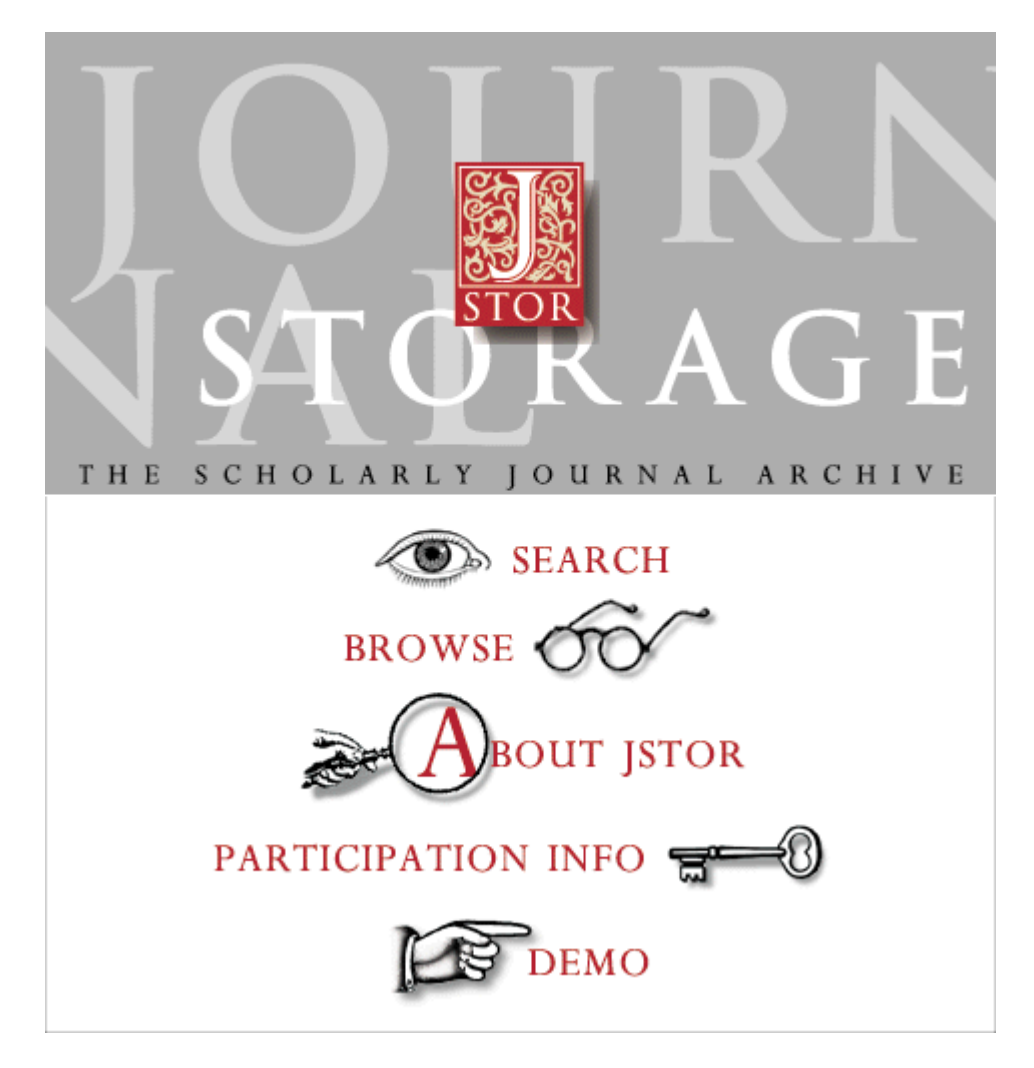

The JSTOR archive holds the complete digitized back runs of core scholarly journals, starting with the very first issues, some dating as far back as the 1600s. New titles and disciplines are being added regularly. Issues of journals are never "out"; they are always accessible, and in excellent condition. The capacity for searching across disciplines opens up vast possibilities for scholarship and research.

To access JSTOR:

- 1. Go to http://library.nysoclib.org/
- 2. Scroll down to "Remote Resources" and click on "JSTOR: Journal Storage"
- 3. Click on "CONNECT TO: JSTOR The Scholarly Journal Archive (outside library)"
- 4. Enter your user name and barcode
- 5. You should be automatically authenticated and taken to the JSTOR main page

For a complete listing of JSTOR Titles, visit: http://www.jstor.org/browse

# **ONLINE PERIODICALS NOTES:**